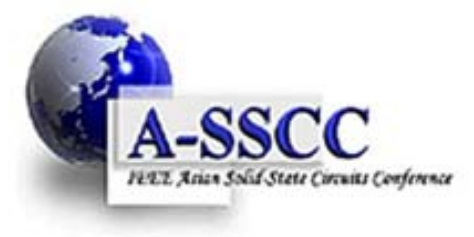

**IEEE Asian Solid-State Circuits Conference 2011**

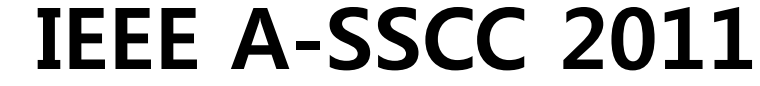

**Ramada Plaza Hotel, Jeju, Korea / November 14-16, 2011**

# **Guideline for On-line Payment using O erseas Cards sing verseas (non-Korea issued)**

# **General Information for 3D Secure**

#### ▪ **Why we should use 3D Secure for on-line payment!!**

As the crime using stolen credit card increases internationally, the Korean government rigorously enforces secure on-line payment method. Thus, it is mandatory to adopt the '3D Secure system' service for on-line payment by credit card in Korea.

This service helps *preventing* the unauthorized online use by confirming the identification with an additional password.

#### ▪ **To Activate 3D Secure Service**

- 1. Your credit card company should be a member of 3D Secure.
- 2. Your credit card should be registered to 3D Secure by your credit card company.
- 3. You should register your credit card to VISA 3D Secure after step 2.

#### • For more information on 3D Secure, please refer to the URL below.

Visa cards : http://usa.visa.com/personal/security/visa\_security\_program/vbv/verified\_by\_visa\_faq.html#anchor\_1

Master cards : http://www.mastercard.us/support/securecode.html

JCB cards : http://www.jcb-global.com/english/solution/ec.html

## **How to Proceed On-line Payment at A-SSCC 2011**

#### **[Notice]**

**Microsoft Internet Explorer version 6.0 or later must be installed on your computer to proceed on-line payment, though it does not need to be your default browser.**

1. After submitting on-line registration, please click "Go to the Electronic Payment service" button.

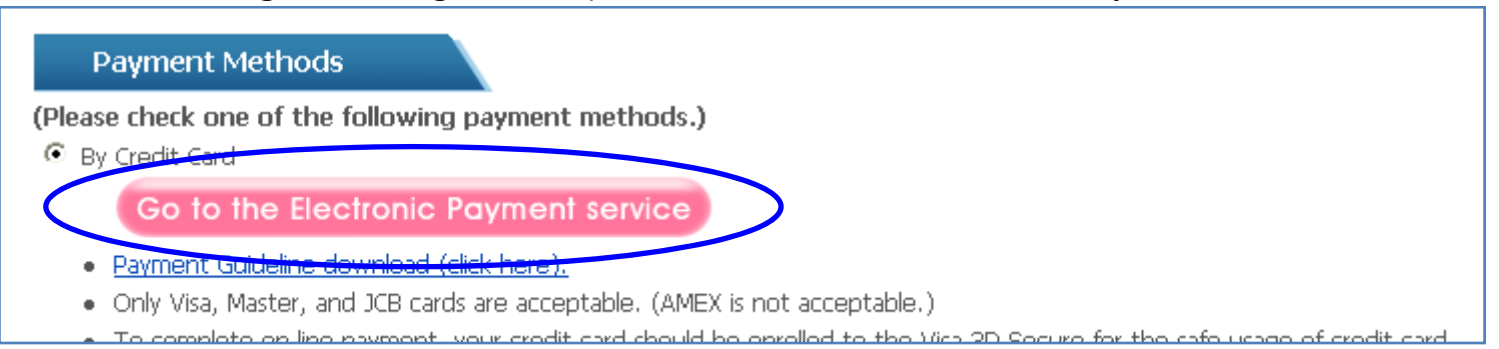

2. Then you are asked to install INIPay Plugin as shown ActiveX. At the click of right button, you can install INIPay Plugin.

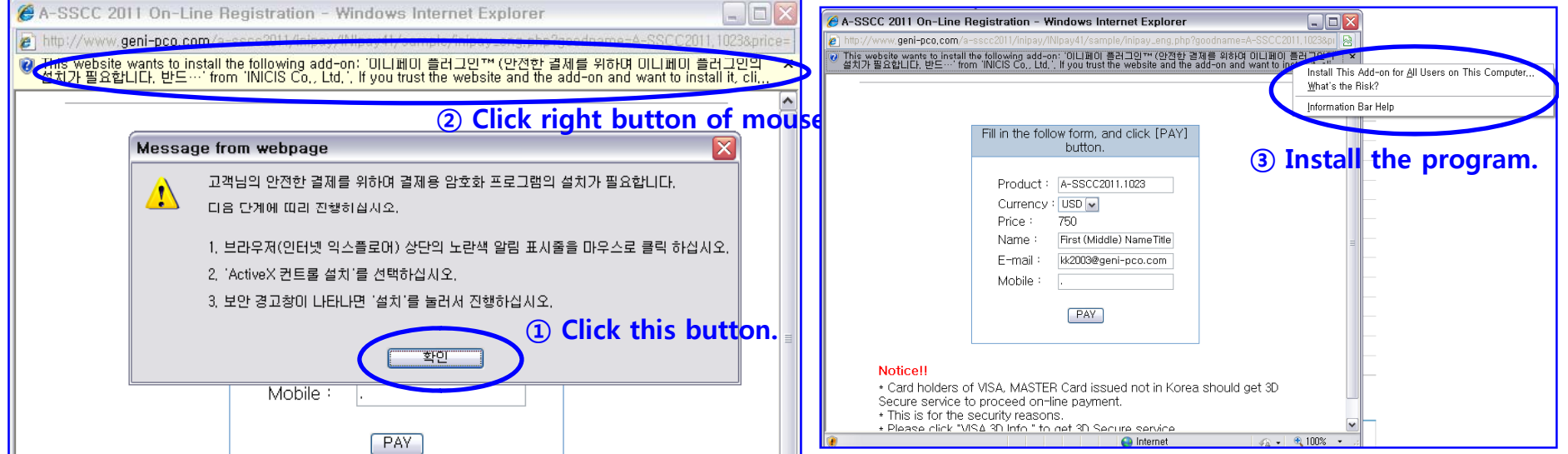

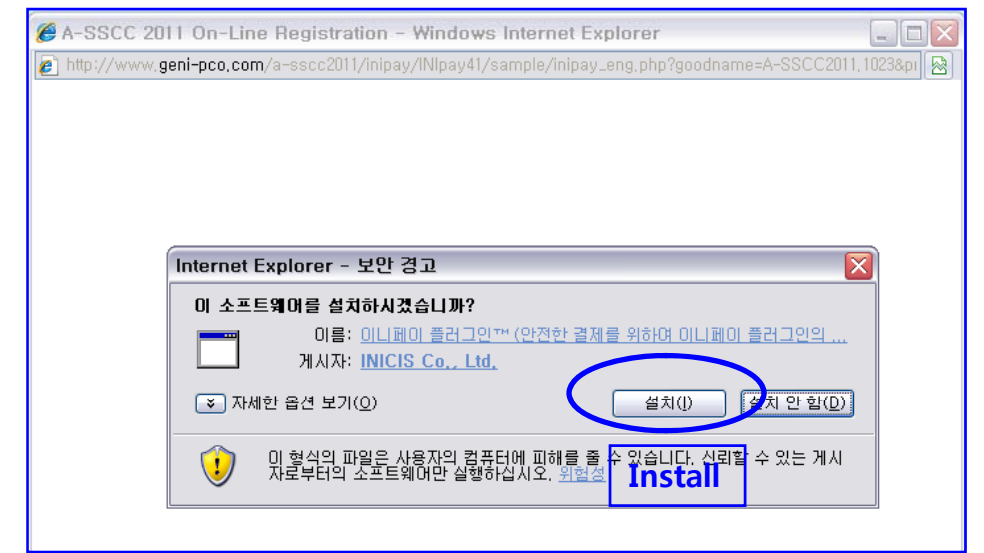

3. Installing the program **1.** Installing the program, below pop-up appears. Then click 'Pay' button.

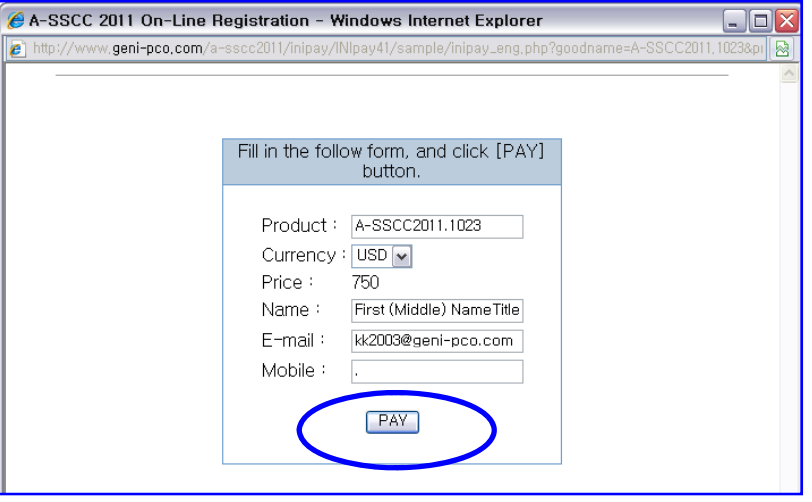

5. Please input your credit card number and expiration date in the box.

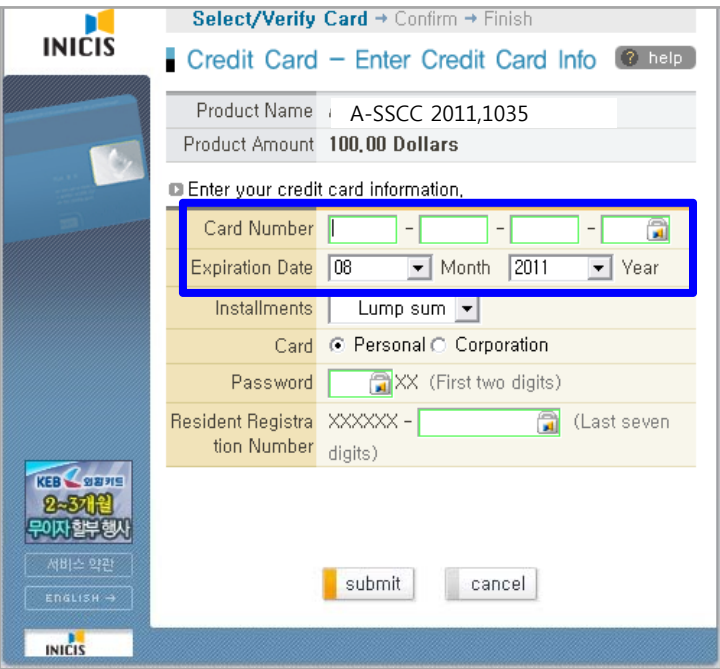

6-1. Then you will see the pop-up below. If you already have 3D Secure password, please input that password in the blue box. If you do not have, please click the circled part.

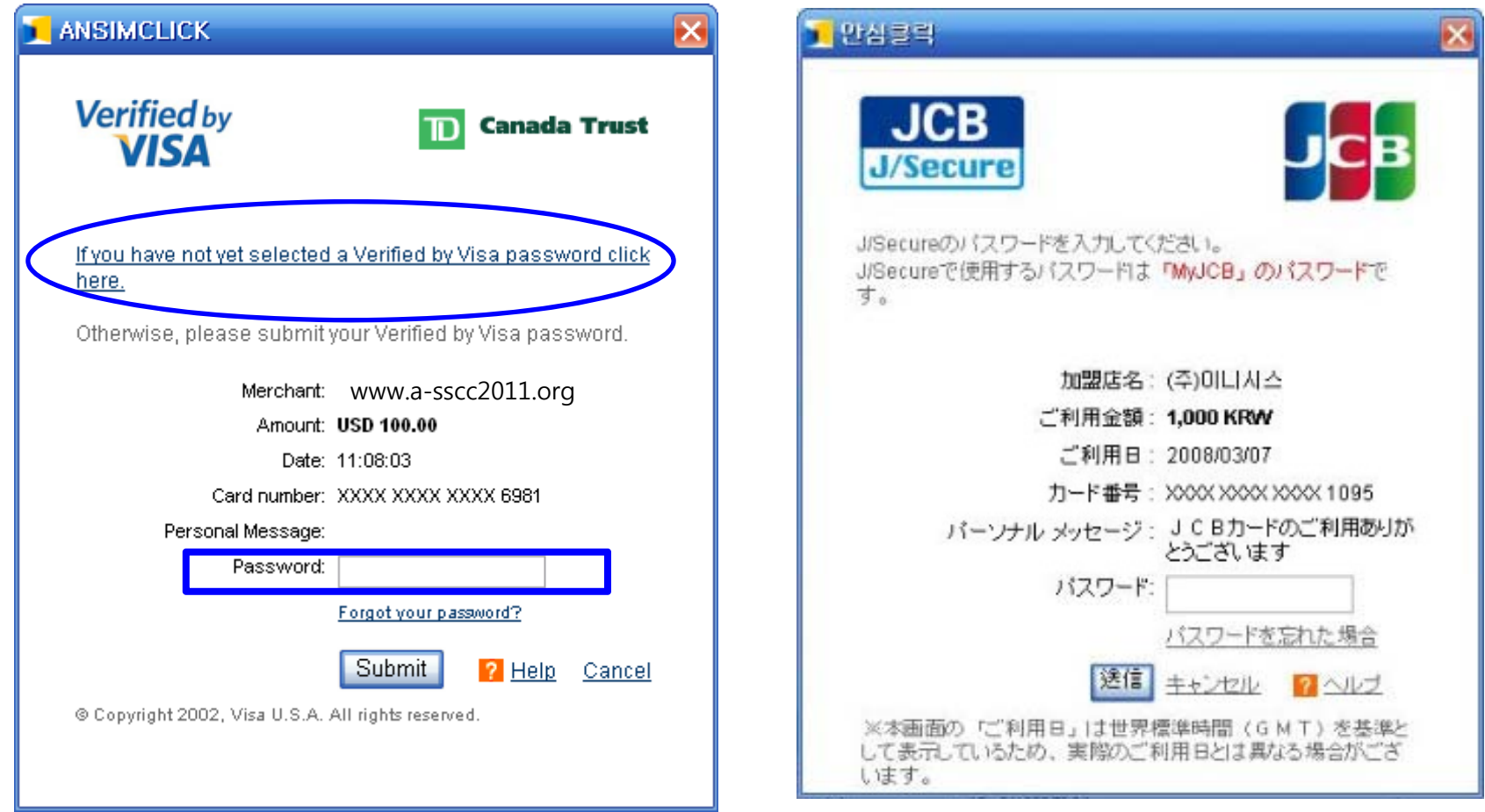

6-2. When 3D Secure password is not registered to the credit card issuer, you can generate the password on the pop-up as below which connects to your credit card issuer.

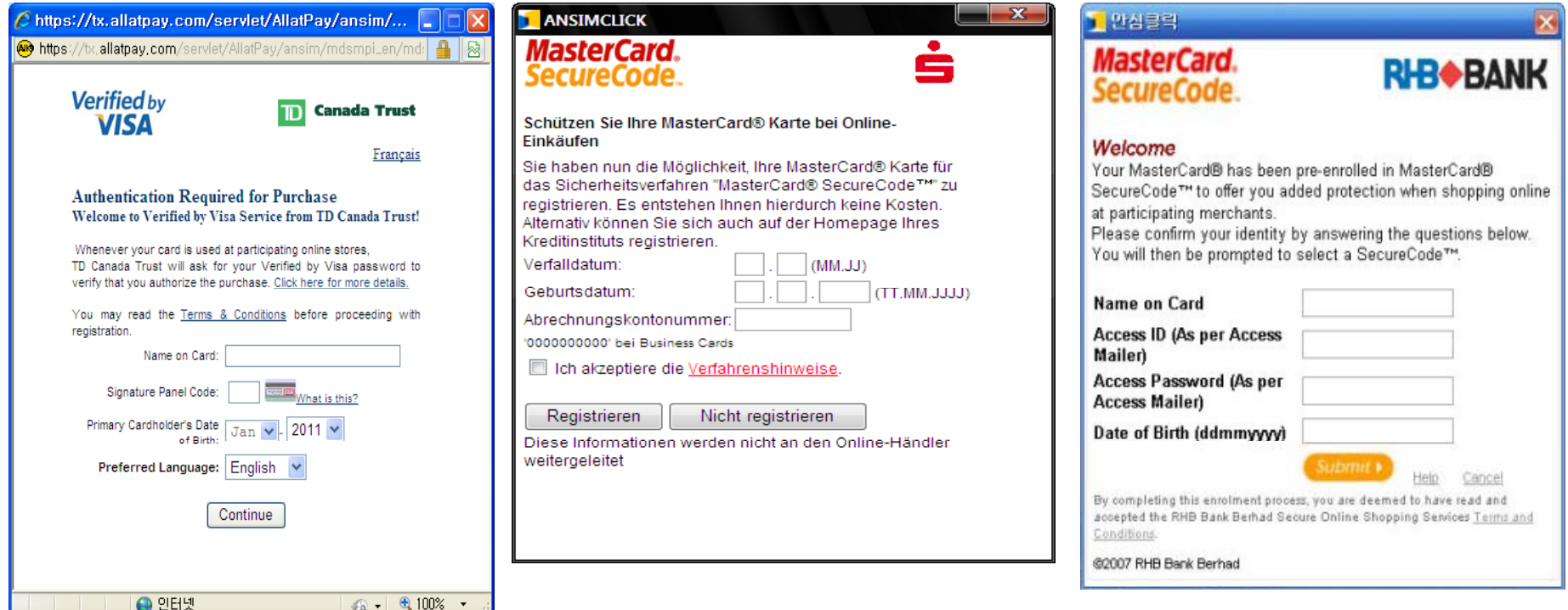

7. When the transaction is complete, you will get a result as below.

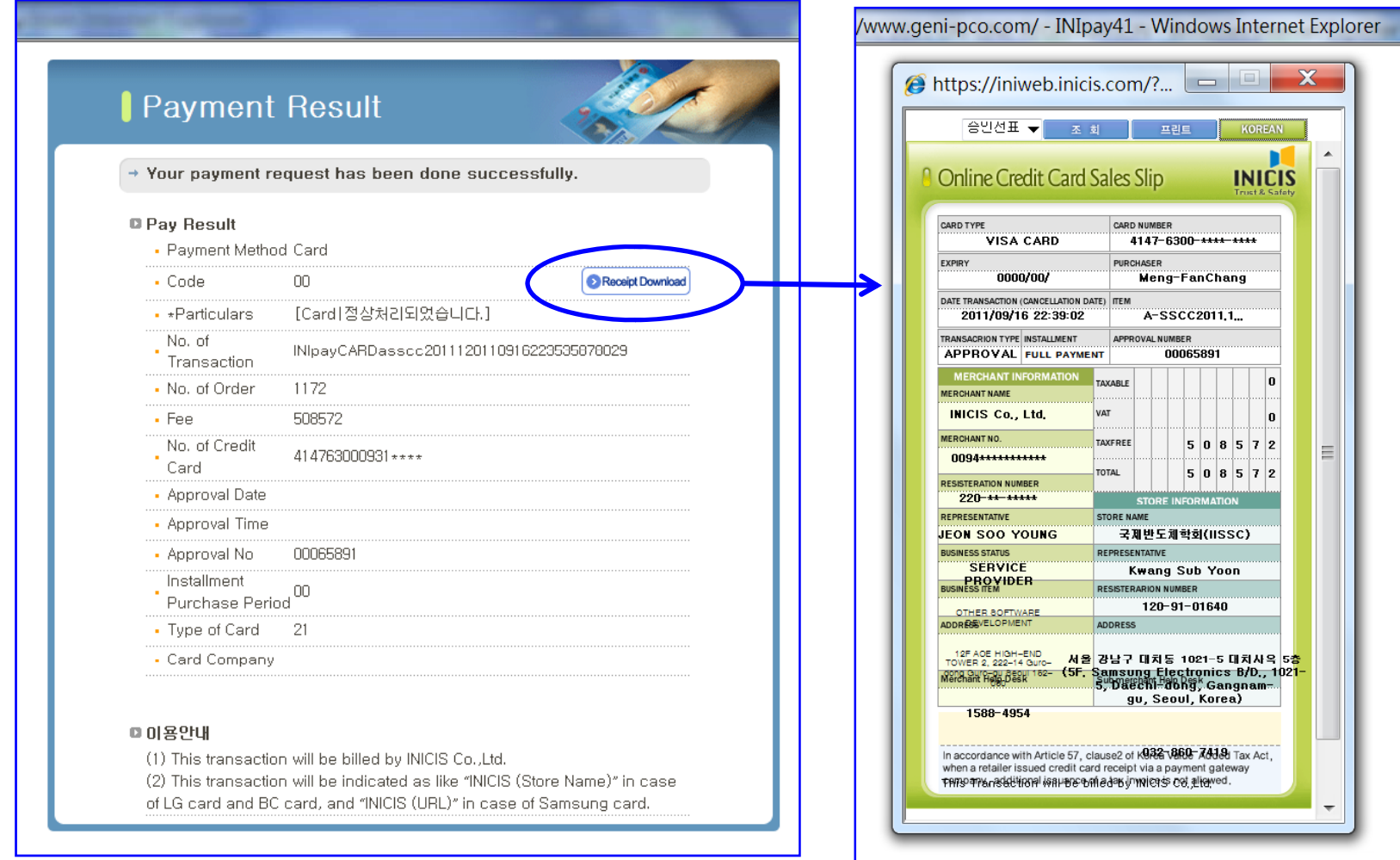

- **\*\* Please note that the transaction will be billed by INICIS Co., Ltd.**
- \*\* The receipt issued by A-SSCC 2011 will be distributed at the Conference venue. **If you need the receipt in advance, please contact the Secretariat on reg@a-sscc2011.org.**

### **[Error Messages]**

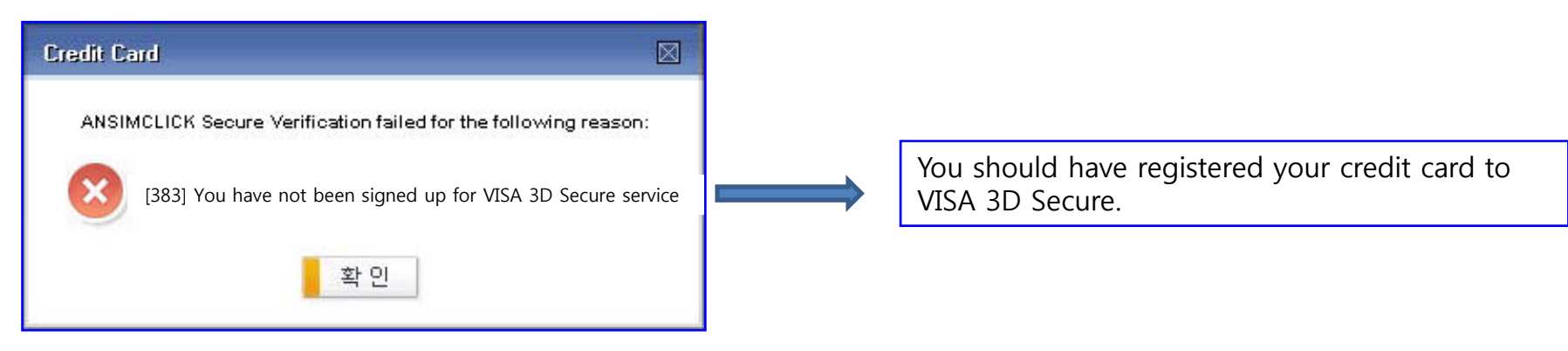

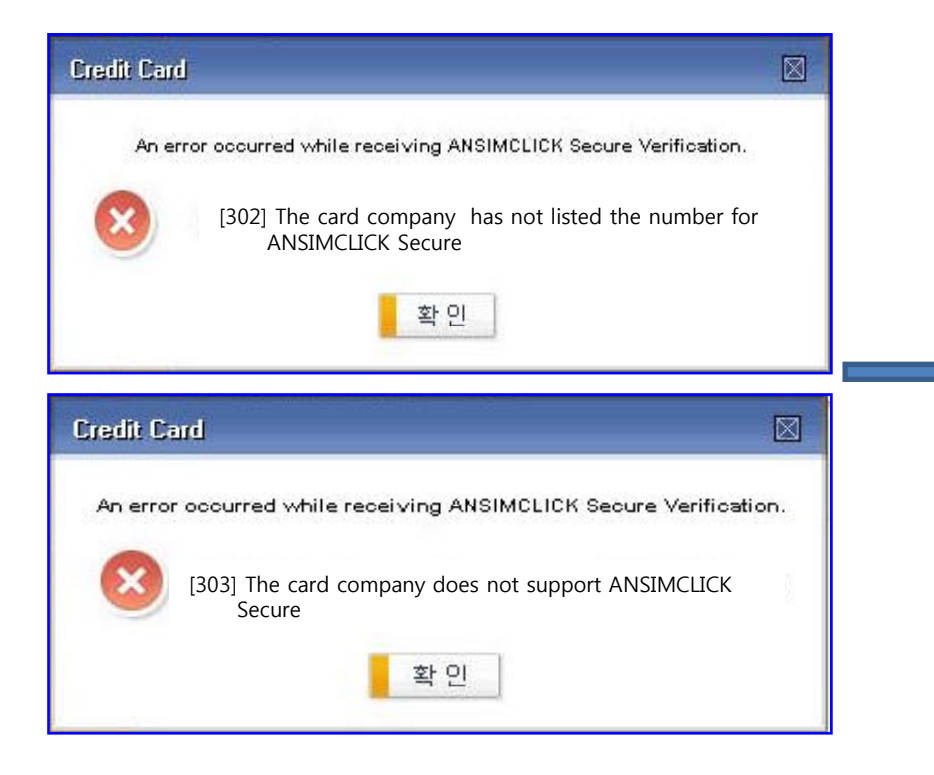

Your credit card or credit card issuer is not <sup>a</sup> member of 3D Secure. It is not available to use on-line payment. We recommend you to use bank transfer.